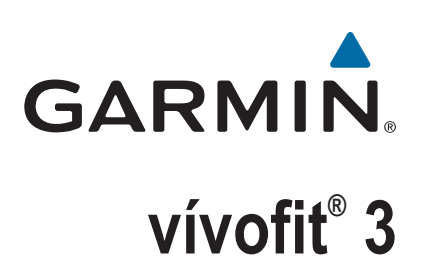

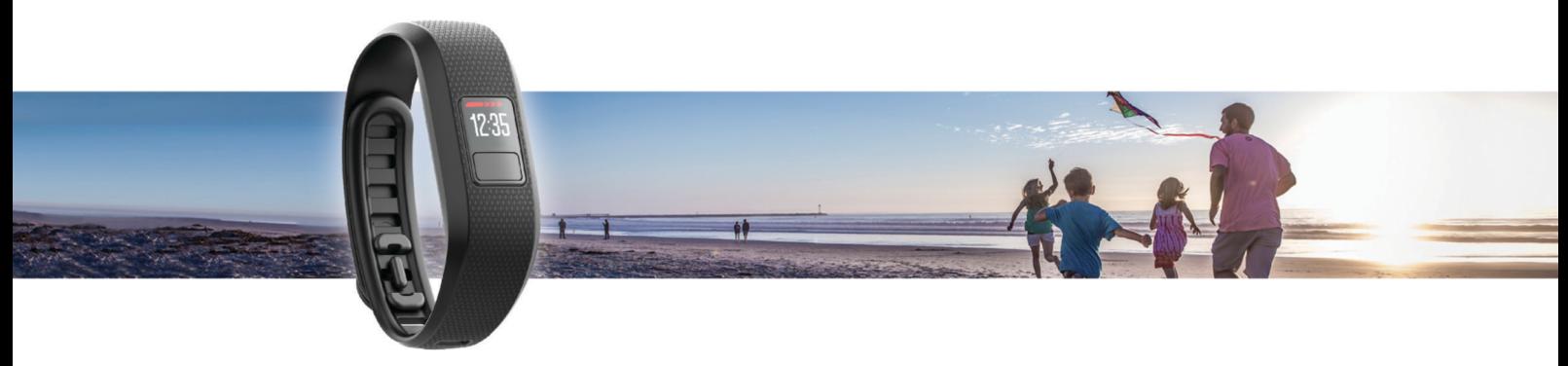

Benutzerhandbuch

#### © 2016 Garmin Ltd. oder deren Tochtergesellschaften

Alle Rechte vorbehalten. Gemäß Urheberrechten darf dieses Handbuch ohne die schriftliche Genehmigung von Garmin weder ganz noch teilweise kopiert werden. Garmin behält sich das Recht vor, Änderungen und Verbesserungen an seinen Produkten vorzunehmen und den Inhalt dieses Handbuchs zu ändern, ohne Personen oder Organisationen über solche Änderungen oder Verbesserungen informieren zu müssen. Unter [www.garmin.com](http://www.garmin.com) finden Sie aktuelle Updates sowie zusätzliche Informationen zur Verwendung dieses Produkts.

Garmin®, das Garmin-Logo, ANT+® und vívofit® sind Marken von Garmin Ltd. oder deren Tochtergesellschaften und sind in den USA und anderen Ländern eingetragen. Garmin Connect™, Garmin Express™ und USB ANT Stick™ sind Marken von Garmin Ltd. oder deren Tochtergesellschaften. Diese Marken dürfen nur mit ausdrücklicher Genehmigung von Garmin verwendet werden.

American Heart Association® ist eine eingetragene Marke der American Heart Association, Inc. Die Wortmarke Bluetooth® und die Logos sind Eigentum von Bluetooth SIG, Inc. und werden von Garmin ausschließlich unter Lizenz verwendet. Weitere Marken und Markennamen sind Eigentum ihrer jeweiligen Inhaber.

Dieses Produkt ist ANT+® zertifiziert. Unter [www.thisisant.com/directory](http://www.thisisant.com/directory) finden Sie eine Liste kompatibler Produkte und Apps.

Modellnummer: A03009

# **Inhaltsverzeichnis**

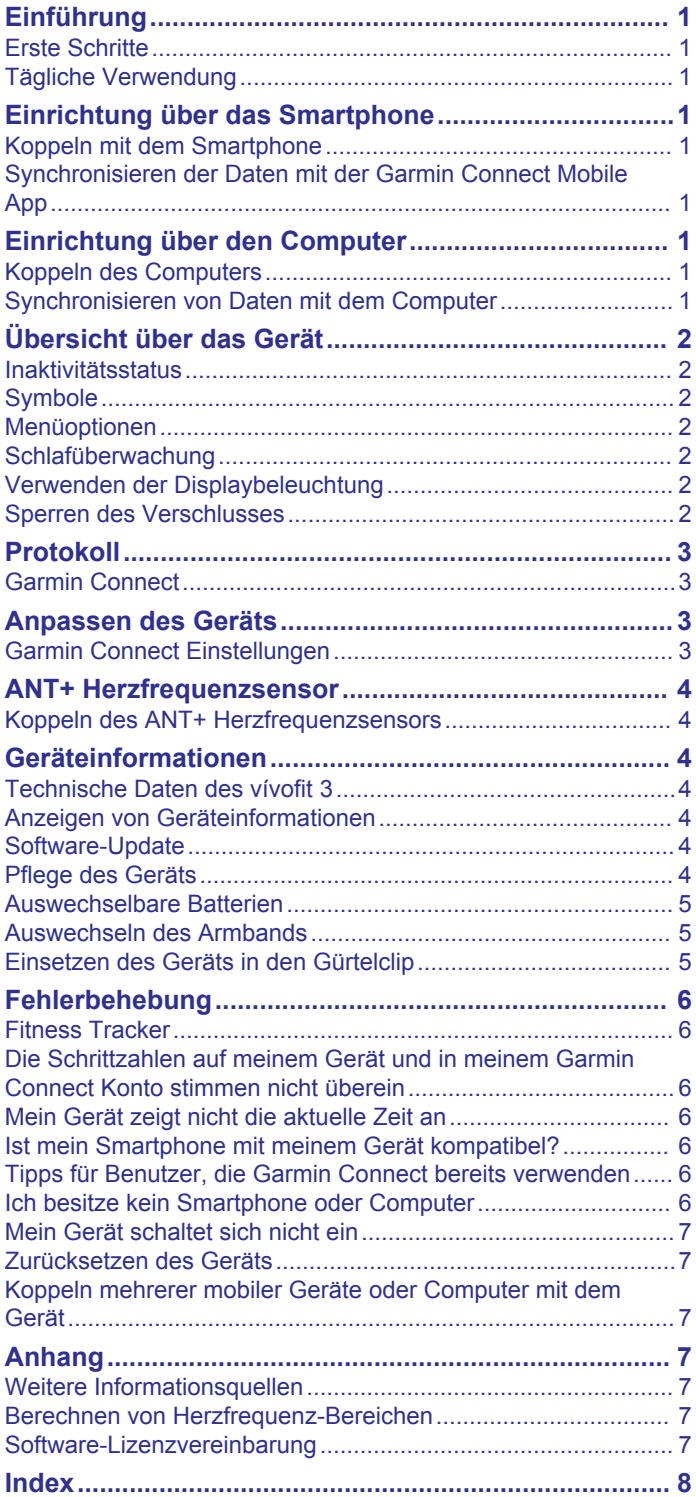

# **Einführung**

#### **WARNUNG**

<span id="page-4-0"></span>Lesen Sie alle Produktwarnungen und sonstigen wichtigen Informationen der Anleitung "*Wichtige Sicherheits- und Produktinformationen*", die dem Produkt beiliegt.

Lassen Sie sich stets von Ihrem Arzt beraten, bevor Sie ein Trainingsprogramm beginnen oder ändern.

# **Erste Schritte**

Zur optimalen Nutzung des Fitness Trackers sollten Sie ihn mit dem Smartphone oder Computer koppeln und die Einrichtung über Ihr kostenloses Garmin Connect™ Konto abschließen.

**HINWEIS:** Bis Sie das Gerät koppeln und die Einrichtung abschließen, ist die Funktionalität des Geräts eingeschränkt.

Wählen Sie eine Option:

- Koppeln Sie das Gerät mit dem Smartphone (*Einrichtung über das Smartphone*, Seite 1).
- Koppeln Sie das Gerät mit dem Computer (*Einrichtung über den Computer*, Seite 1).

# **Tägliche Verwendung**

Tragen Sie das vívofit 3 Gerät den ganzen Tag lang, und synchronisieren Sie die Daten oft mit Ihrem Garmin Connect Konto. So wird das Gerät Teil Ihres aktiven Lifestyles. Wenn Sie die Daten synchronisieren, können Sie Schritt- und Schlafdaten analysieren, Gesamtwerte anzeigen und Einblicke in Ihre Aktivitäten gewinnen. Verwenden Sie das Garmin Connect Konto, um an Challenges teilzunehmen und gegen Freunde anzutreten. Außerdem können Sie die Geräteeinstellungen anpassen, u. a. Displaydesigns, sichtbare Seiten, die Häufigkeit der automatischen Synchronisierung u. v. m.

# **Einrichtung über das Smartphone**

# **Koppeln mit dem Smartphone**

Das vívofit 3 Gerät muss direkt über die Garmin Connect Mobile App gekoppelt werden und nicht über die Bluetooth® Einstellungen des Smartphones.

- **1** Installieren Sie über den App-Shop des Smartphones die Garmin Connect Mobile App, und öffnen Sie sie
- **2** Drücken Sie die Gerätetaste (1), um das Gerät einzuschalten.

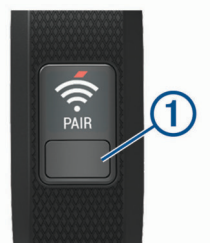

Wenn Sie das Gerät zum ersten Mal einschalten, befindet es sich im Kopplungsmodus.

**TIPP:** Sie können die Gerätetaste drücken, bis  $\hat{\mathcal{F}}$  angezeigt wird, um den Kopplungsmodus manuell zu aktivieren.

**3** Folgen Sie den Anweisungen in der App, um ein Konto zu erstellen und das Gerät einzurichten.

**HINWEIS:** Die Einrichtung kann ein Software-Update umfassen, das mehrere Minuten dauern kann. Achten Sie darauf, dass sich das Gerät und das Smartphone bis zum Abschluss der Einrichtung in der Nähe voneinander befinden.

Nach Abschluss der Einrichtung speichert das Gerät kontinuierlich Ihre täglichen Aktivitäten. Sie sollten das Gerät oft synchronisieren, um sich Ihren Fortschritt in der App anzusehen.

# **Synchronisieren der Daten mit der Garmin Connect Mobile App**

Sie sollten die Daten manuell synchronisieren, um Ihren Fortschritt in der Garmin Connect Mobile App zu verfolgen. Das Gerät führt auch regelmäßig und automatisch eine Synchronisierung mit der Garmin Connect Mobile App durch.

- **1** Achten Sie darauf, dass sich das Gerät in der Nähe des Smartphones befindet.
- **2** Öffnen Sie die Garmin Connect Mobile App. **TIPP:** Die App kann geöffnet sein oder im Hintergrund ausgeführt werden.
- **3** Halten Sie die Gerätetaste gedrückt, bis C angezeigt wird.

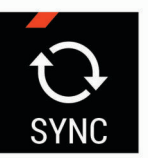

- **4** Warten Sie, während die Daten synchronisiert werden.
- **5** Zeigen Sie die aktuellen Daten in der Garmin Connect Mobile App an.

# **Einrichtung über den Computer**

### **Koppeln des Computers**

Sie können einen optionalen USB ANT Stick™ verwenden, um das Gerät mit dem Computer zu koppeln. Rufen Sie die Website [buy.garmin.com](http://buy.garmin.com) auf, oder wenden Sie sich an einen Garmin® Händler, wenn Sie weitere Informationen zu optionalen Zubehör- bzw. Ersatzteilen benötigen.

- **1** Rufen Sie die Website [www.garminconnect.com/vivofit3](http://www.garminconnect.com/vivofit3) auf.
- **2** Wählen Sie **Einrichtung über den Computer**, und folgen Sie den Anweisungen auf dem Bildschirm, um Garmin Express™ herunterzuladen und zu installieren.
- **3** Verbinden Sie den drahtlosen USB ANT Stick mit einem USB-Anschluss.
- 4 Drücken Sie die Gerätetaste (1), um das Gerät einzuschalten.

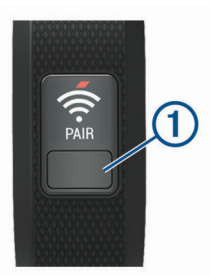

Beim ersten Einschalten des Geräts ist der Kopplungsmodus aktiviert.

- 5 Drücken Sie bei Bedarf die Gerätetaste, bis  $\approx$  angezeigt wird.
- **6** Folgen Sie den Anweisungen auf dem Computer, um das Gerät Ihrem Garmin Connect Konto hinzuzufügen und die Einrichtung abzuschließen.

# **Synchronisieren von Daten mit dem Computer**

Sie sollten die Daten regelmäßig synchronisieren, um Ihren Fortschritt in der Anwendung Garmin Connect zu verfolgen.

- **1** Achten Sie darauf, dass sich das Gerät in der Nähe des Computers befindet.
- **2** Halten Sie die Gerätetaste gedrückt, bis  $\Omega$  angezeigt wird.
- <span id="page-5-0"></span>**3** Warten Sie, während die Daten synchronisiert werden.
- **4** Zeigen Sie die aktuellen Daten in der Anwendung Garmin Connect an.

# **Übersicht über das Gerät**

# **Inaktivitätsstatus**

Bei langem Sitzen kann sich die Stoffwechsellage negativ ändern. Der Inaktivitätsstatus erinnert Sie daran, wenn es Zeit für Bewegung ist. Nach einer Stunde der Inaktivität wird der Inaktivitätsstatus À angezeigt. Nach jeder Inaktivität von 15 Minuten werden weitere Segmente (2) hinzugefügt.

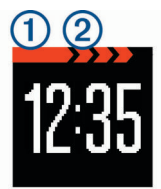

Setzen Sie den Aktivitätsstatus zurück, indem Sie eine kurze Strecke gehen.

# **Symbole**

Symbole werden unten auf der Seite angezeigt. Jedes Symbol kennzeichnet eine andere Funktion. Drücken Sie die Gerätetaste, um die verschiedenen Funktionen zu durchblättern.

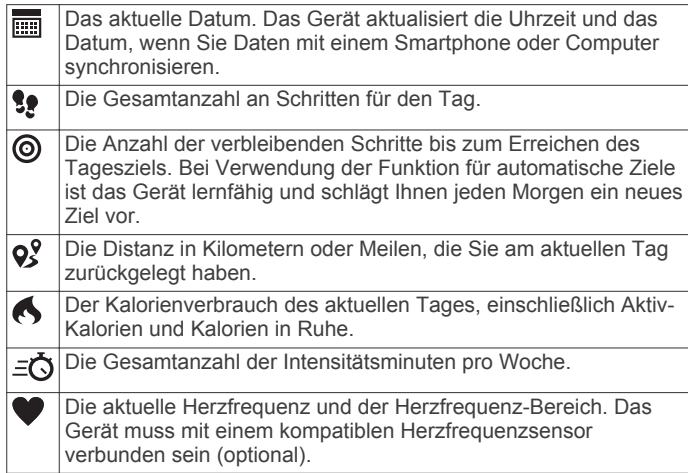

### **Automatisches Ziel**

Das Gerät erstellt automatisch ein Tagesziel für Ihre Schritte, basierend auf Ihrem aktuellen Aktivitätsgrad. Während Sie im Laufe des Tages aktiv sind, zählt das Gerät rückwärts die Anzahl der bis zum Erreichen des Tagesziels verbleibenden Schritte. Wenn Sie Ihr Tagesziel erreicht haben, wird auf dem Gerät @ angezeigt. Jetzt werden die Schritte gezählt, die Sie zusätzlich zum Tagesziel zurücklegen.

Wenn Sie die Funktion für automatische Ziele nicht aktivieren, können Sie ein individuelles Tagesziel in Ihrem Garmin Connect Konto einrichten.

#### **Intensitätsminuten**

Organisationen wie die US-amerikanischen Centers for Disease Control and Prevention, die American Heart Association® und die Weltgesundheitsorganisation empfehlen, sich pro Woche mindestens 150 Minuten lang mit mäßiger Intensität sportlich zu betätigen, z. B. durch zügiges Gehen.

Das Gerät zeichnet die Aktivitätsintensität und die Intensitätsminuten auf. Wenn Sie mindestens 10 Minuten lang ohne Unterbrechung zügig gehen, werden diese Minuten zum Erreichen Ihres Wochenziels für Intensitätsminuten angerechnet.

# **Menüoptionen**

Halten Sie die Gerätetaste gedrückt, um die Menüoptionen zu durchblättern.

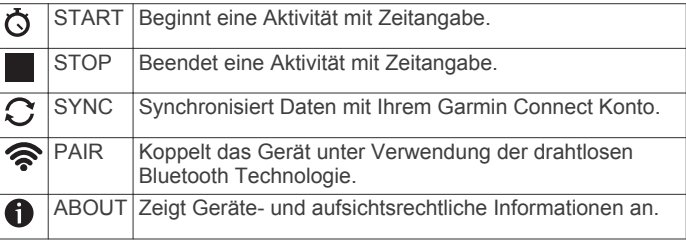

### **Aufzeichnen von Fitnessaktivitäten**

Sie können eine Fitnessaktivität mit Zeitangabe aufzeichnen (z. B. Gehen oder Laufen) und an Ihr Garmin Connect Konto senden.

- 1 Halten Sie die Gerätetaste gedrückt, bis  $\ddot{\text{o}}$  angezeigt wird. Der Timer läuft.
- **2** Starten Sie die Aktivität.

**TIPP:** Drücken Sie die Gerätetaste, um bei laufendem Timer die Aktivitätsdaten zu durchblättern.

**3** Halten Sie nach der Aktivität die Gerätetaste gedrückt, bis angezeigt wird.

Es wird eine Zusammenfassung angezeigt. Das Gerät zeigt die Gesamtzeit und die zurückgelegte Strecke für die Aktivität an.

**4** Drücken Sie die Gerätetaste, um die Übersicht zu schließen und zum Hauptmenü zurückzukehren.

Sie können das Gerät synchronisieren, um Aktivitätsdetails in Ihrem Garmin Connect Konto anzuzeigen.

### **Schlafüberwachung**

Während Sie schlafen, erkennt das Gerät automatisch Ihre Schlafphasen und speichert die Bewegung während Ihrer normalen Schlafenszeiten. Sie können Ihre normalen Schlafenszeiten in den Benutzereinstellungen im Garmin Connect Konto einrichten. Schlafstatistiken geben Aufschluss über die Gesamtanzahl der Stunden im Schlaf, Schlafstadien und die Bewegung im Schlaf. Sie können sich Ihre Schlafstatistiken in Ihrem Garmin Connect Konto ansehen.

**HINWEIS:** Nickerchen werden den Schlafstatistiken nicht hinzugefügt.

# **Verwenden der Displaybeleuchtung**

Sie können jederzeit die Gerätetaste drücken, um die Beleuchtung einzuschalten.

Die Beleuchtung schaltet sich automatisch aus.

# **Sperren des Verschlusses**

Damit das Gerät sicher sitzt, sollten Sie den Verschluss sperren, während Sie das Gerät tragen.

Drehen Sie den Verschluss, sodass er sich in der gesperrten Position befindet.

Wenn der Verschluss entsperrt ist, ist eine rote Linie zu sehen.

<span id="page-6-0"></span>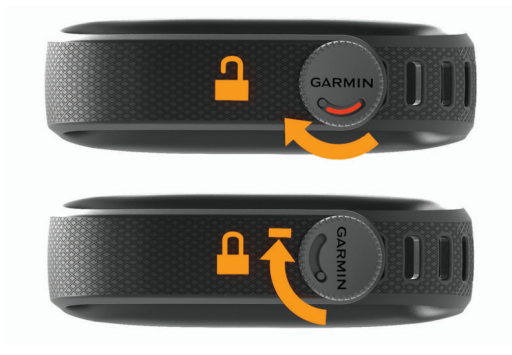

# **Protokoll**

Das Gerät speichert die Schritte pro Tag, Schlafstatistiken, Fitnessaktivitäten mit Zeitangabe sowie optionale ANT+® Herzfrequenzdaten. Dieses Protokoll kann an Ihr Garmin Connect Konto gesendet werden.

Das Gerät speichert die Aktivitätsdaten für bis zu 4 Wochen.

**HINWEIS:** Wenn Sie einen Herzfrequenzsensor verwenden, wird der Datenspeicher reduziert.

Wenn der Datenspeicher voll ist, löscht das Gerät die ältesten Dateien, damit neue Daten gespeichert werden können.

# **Garmin Connect**

Sie können in Ihrem Garmin Connect Konto eine Verbindung mit Freunden herstellen. Bei Garmin Connect gibt es Tools, um Trainings zu verfolgen, zu analysieren und weiterzugeben und um sich gegenseitig anzuspornen. Zeichnen Sie die Aktivitäten Ihres aktiven Lifestyles auf, z. B. Lauftrainings, Spaziergänge, Schwimmtrainings, Wanderungen, Triathlons und mehr. Erstellen Sie unter [www.garminconnect.com/start](http://www.garminconnect.com/start) ein kostenloses Konto.

- **Verfolgen Ihres Fortschritts**: Sie können Ihre Schritte pro Tag speichern, an kleinen Wettkämpfen mit Ihren Verbindungen teilnehmen und Ihre Trainingsziele erreichen.
- **Speichern von Aktivitäten**: Nachdem Sie eine Aktivität mit Zeitangabe mit dem Gerät abgeschlossen und gespeichert haben, können Sie diese in Ihr Garmin Connect Konto hochladen und dort beliebig lange speichern.
- **Analysieren von Daten**: Sie können detaillierte Informationen zu Ihrer Aktivität anzeigen, z. B. Zeit, Distanz, Herzfrequenz, Kalorienverbrauch und anpassbare Berichte.

**HINWEIS:** Zur Erfassung einiger Daten ist optionales Zubehör erforderlich, beispielsweise ein Herzfrequenzsensor.

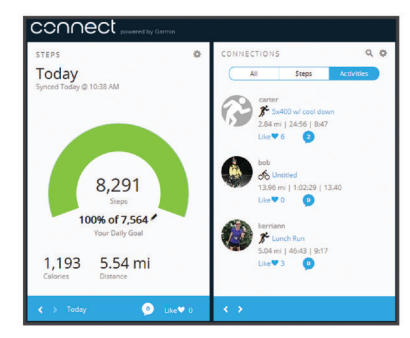

- **Weitergeben von Aktivitäten**: Sie können eine Verbindung mit Freunden herstellen, um gegenseitig Aktivitäten zu verfolgen, oder Links zu den Aktivitäten auf Ihren Lieblingswebsites sozialer Netzwerke veröffentlichen.
- **Verwalten von Einstellungen**: Sie können die Geräte- und Benutzereinstellungen in Ihrem Garmin Connect Konto anpassen.

# **Anpassen des Geräts**

### **Garmin Connect Einstellungen**

Sie können die Geräte- und Benutzereinstellungen in Ihrem Garmin Connect Konto anpassen.

- Wählen Sie in der Garmin Connect Mobile App im Einstellungsmenü die Option **Garmin-Geräte** und dann Ihr Gerät.
- Wählen Sie in der Garmin Connect Anwendung im Geräte-Widget die Option **Geräteeinstellungen**.

Synchronisieren Sie die Daten, nachdem Sie die Einstellungen angepasst haben, um die Änderungen auf das Gerät anzuwenden (*[Synchronisieren der Daten mit der Garmin](#page-4-0)  [Connect Mobile App](#page-4-0)*, Seite 1, *[Synchronisieren von Daten mit](#page-4-0) [dem Computer](#page-4-0)*, Seite 1).

#### **Geräteeinstellungen**

Wählen Sie im Garmin Connect Konto die Option **Geräteeinstellungen**.

**Wecker**: Richtet eine Weckzeit und -frequenz für das Gerät ein.

- **Move IQ**: Ermöglicht es dem Gerät, automatisch Aktivitätsmuster zu erkennen, z. B. Radfahren oder Laufen, und Details im Garmin Connect Konto anzuzeigen.
- **Inaktivitätsalarm**: Ermöglicht es Ihnen, den Aktivitätsstatus zu aktivieren und zu deaktivieren.
- **Warntöne**: Ermöglicht es Ihnen, die Alarmtöne zu aktivieren und zu deaktivieren. Das Gerät gibt Signaltöne aus, wenn Alarmtöne aktiviert sind.
- **Sichtbare Seiten**: Ermöglicht es Ihnen, die Datenseiten anzupassen, die beim normalen Gebrauch und bei Aktivitäten mit Zeitangabe angezeigt werden.
- **Hauptmenü**: Richtet die Standardseite ein, die nach einer Zeit der Inaktivität angezeigt wird. Sie können auch die Standardseite einrichten, die bei Aktivitäten mit Zeitangabe angezeigt wird.
- **Bildschirmmodus**: Ermöglicht es Ihnen, Daten auf einem geteilten Bildschirm oder als Vollbild anzuzeigen. Verwenden Sie die Option Geteilter Bildschirm, um zwei Datenseiten gleichzeitig anzuzeigen, darunter das Hauptmenü und die ausgewählten sichtbaren Seiten.
- **Displaydesign**: Ermöglicht es Ihnen, das Displaydesign anzupassen.

**HINWEIS:** Displaydesigns sind nur im Vollbildmodus verfügbar.

- **Zeitformat**: Legt fest, ob die Zeit vom Gerät im 12-Stundenoder 24-Stunden-Format angezeigt wird.
- **Einheiten**: Legt fest, ob das Gerät die zurückgelegte Strecke in Kilometern oder Meilen anzeigt.
- **Automatische Synchronisierung**: Ermöglicht es Ihnen anzupassen, wie häufig das Gerät Daten automatisch mit dem Garmin Connect Konto synchronisiert.

**HINWEIS:** Bei häufiger Synchronisierung wird die Batterie-Laufzeit verkürzt.

#### **Benutzereinstellungen**

Wählen Sie im Garmin Connect Konto die Option **Benutzereinstellungen**.

**Persönliche Daten**: Ermöglicht es Ihnen,

- Benutzerprofilinformationen wie Geschlecht, Geburtstag, Größe, Gewicht, normale Schlafenszeiten und Aktivitätsklasse einzugeben. Anhand dieser Informationen optimiert das Gerät die Fitness-Tracker-Genauigkeit.
- **Schritte pro Tag**: Ermöglicht es Ihnen, Ihr Tagesziel für Schritte einzugeben. Verwenden Sie die Option Automatisches Ziel, damit das Gerät automatisch das Tagesziel für Schritte festlegt.

<span id="page-7-0"></span>**Intensitätsminuten pro Woche**: Ermöglicht es Ihnen, das Wochenziel für Intensitätsminuten einzugeben.

- **Eigene Schrittlänge**: Ermöglicht es Ihrem Gerät, die zurückgelegte Strecke anhand Ihrer eigenen Schrittlänge genauer zu berechnen. Sie können eine bekannte Distanz eingeben sowie die Anzahl der Schritte, die zum Zurücklegen dieser Distanz erforderlich sind. Garmin Connect kann daraus Ihre Schrittlänge ermitteln.
- **Herzfrequenz-Bereiche**: Ermöglicht es Ihnen, Ihre maximale Herzfrequenz einzuschätzen und benutzerdefinierte Herzfrequenz-Bereiche festzulegen.

# **ANT+ Herzfrequenzsensor**

Das Gerät kann mit ANT+ Funksensoren verwendet werden. Weitere Informationen zur Kompatibilität und zum Erwerb optionaler Sensoren sind unter<http://buy.garmin.com>verfügbar.

# **Koppeln des ANT+ Herzfrequenzsensors**

Zum Koppeln des Herzfrequenzsensors müssen Sie auf dem vívofit 3 Gerät die Herzfrequenz-Datenseite aktivieren. Weitere Informationen zum Anpassen der sichtbaren Seiten finden Sie unter *[Geräteeinstellungen](#page-6-0)*, Seite 3.

Unter Koppeln wird das Verbinden von drahtlosen ANT+ Sensoren, z. B. eines Herzfrequenzsensors, mit einem mit Garmin kompatiblen Produkt verstanden. Nach der ersten Kopplung erkennt das Garmin Produkt den Herzfrequenzsensor bei jeder weiteren Aktivierung automatisch.

**HINWEIS:** Die Verwendung eines Herzfrequenzsensors verkürzt die Batterie-Laufzeit.

- **1** Legen Sie den Herzfrequenzsensor an.
- **2** Das Gerät muss sich in einer Entfernung von maximal 3 m (10 Fuß) zum Sensor befinden.

**HINWEIS:** Halten Sie beim Koppeln eine Entfernung von mindestens 10 m (33 Fuß) zu anderen ANT+ Sensoren ein.

**3** Drücken Sie die Gerätetaste, um zu der Herzfrequenz-Datenseite zu blättern.

Oben auf der Seite blinkt das Symbol ♥.

**4** Warten Sie, während das Gerät eine Verbindung mit dem Herzfrequenzsensor herstellt.

Wenn der Sensor mit Ihrem Gerät gekoppelt ist, werden Ihre Herzfrequenz und Ihr Herzfrequenz-Bereich angezeigt.

#### **Informationen zu Herzfrequenz-Bereichen**

Viele Sportler verwenden Herzfrequenz-Bereiche, um ihr Herz-Kreislauf-System zu überwachen und zu stärken und um ihre Fitness zu steigern. Ein Herzfrequenz-Bereich ist ein bestimmter Wertebereich für die Herzschläge pro Minute. Die fünf normalerweise verwendeten Herzfrequenz-Bereiche sind nach steigender Intensität von 1 bis 5 nummeriert. Im Allgemeinen werden die Herzfrequenz-Bereiche basierend auf Prozentsätzen der maximalen Herzfrequenz berechnet.

#### **Fitnessziele**

Die Kenntnis der eigenen Herzfrequenzbereiche kann Sie dabei unterstützen, Ihre Fitness zu messen und zu verbessern, wenn Sie die folgenden Grundsätze kennen und anwenden:

- Ihre Herzfrequenz ist ein gutes Maß für die Trainingsintensität.
- Das Training in bestimmten Herzfrequenzbereichen kann Ihr Herz-Kreislauf-System stärken und verbessern.
- Wenn Sie Ihre Herzfrequenzbereiche kennen, können Sie ein zu anstrengendes Training vermeiden und die Verletzungsgefahr verringern.

Wenn Sie Ihre maximale Herzfrequenz kennen, können Sie die Tabelle auf *[Berechnen von Herzfrequenz-Bereichen](#page-10-0)*, Seite 7

verwenden, um die besten Herzfrequenzbereiche für Ihre Fitnessziele zu ermitteln.

Wenn Sie Ihre maximale Herzfrequenz nicht kennen, verwenden Sie einen im Internet verfügbaren Rechner. In einigen Fitness-Studios kann möglicherweise ein Test zum Messen der maximalen Herzfrequenz durchgeführt werden. Die maximale Standard-Herzfrequenz ist 220 minus Ihr Alter.

# **Geräteinformationen**

# **Technische Daten des vívofit 3**

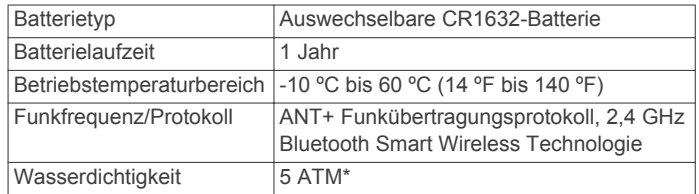

\* Das Gerät widersteht einem Druck wie in 50 Metern Wassertiefe. Weitere Informationen finden Sie unter [www.garmin.com/waterrating.](http://www.garmin.com/waterrating)

# **Anzeigen von Geräteinformationen**

Sie können die Geräte-ID, die Softwareversion und aufsichtsrechtliche Informationen anzeigen.

- **1** Halten Sie die Gerätetaste gedrückt, bis **ABOUT** angezeigt wird.
- **2** Drücken Sie die Gerätetaste, um die Informationsseiten zu durchblättern.

# **Software-Update**

Wenn ein Software-Update verfügbar ist, lädt das Gerät das Update automatisch herunter, wenn Sie das Gerät mit dem Garmin Connect Konto synchronisieren.

Während der Aktualisierung ist eine Fortschrittsanzeige zu sehen. Nach Abschluss des Updates wird das Gerät neu gestartet.

# **Pflege des Geräts**

#### *HINWEIS*

Setzen Sie das Gerät keinen starken Erschütterungen aus, und verwenden Sie es sorgsam. Andernfalls kann die Lebensdauer des Produkts eingeschränkt sein.

Drücken Sie die Tasten nach Möglichkeit nicht unter Wasser.

Verwenden Sie keine scharfen Gegenstände zum Reinigen des Geräts.

Verwenden Sie keine chemischen Reinigungsmittel, Lösungsmittel oder Insektenschutzmittel, die die Kunststoffteile oder die Oberfläche beschädigen könnten.

Spülen Sie das Gerät mit klarem Wasser ab, nachdem es mit Chlor- oder Salzwasser, Sonnenschutzmitteln, Kosmetika, Alkohol oder anderen scharfen Chemikalien in Berührung gekommen ist. Wenn das Gerät diesen Substanzen über längere Zeit ausgesetzt ist, kann dies zu Schäden am Gehäuse führen.

Lassen Sie das Gerät nicht in Umgebungen mit hohen Temperaturen, z. B. in einem Wäschetrockner.

Bewahren Sie das Gerät nicht an Orten auf, an denen es evtl. über längere Zeit sehr hohen oder sehr niedrigen Temperaturen ausgesetzt ist, da dies zu Schäden am Gerät führen kann.

#### **Reinigen des Geräts**

**1** Wischen Sie das Gerät mit einem Tuch ab, das mit einer milden Reinigungslösung befeuchtet ist.

<span id="page-8-0"></span>**2** Wischen Sie das Gerät trocken.

Lassen Sie das Gerät nach der Reinigung vollständig trocknen. **TIPP:** Weitere Informationen finden Sie unter [www.garmin.com](http://www.garmin.com/fitandcare) [/fitandcare](http://www.garmin.com/fitandcare).

# **Auswechselbare Batterien**

#### **WARNUNG**

Verwenden Sie zum Entnehmen der Batterien keine scharfen Gegenstände.

Bewahren Sie den Akku außerhalb der Reichweite von Kindern auf.

Nehmen Sie Batterien niemals in den Mund. Bei Verschlucken wenden Sie sich unverzüglich an einen Arzt oder die Vergiftungszentrale vor Ort.

Austauschbare Knopfzellen können Perchlorate enthalten. Möglicherweise ist eine spezielle Handhabung erforderlich. Siehe [www.dtsc.ca.gov/hazardouswaste/perchlorate.](http://www.dtsc.ca.gov/hazardouswaste/perchlorate)

#### **ACHTUNG**

Wenden Sie sich zum ordnungsgemäßen Recycling der Batterien an die zuständige Abfallentsorgungsstelle.

#### **Auswechseln der Batterie**

Das Gerät verwendet eine CR1632-Batterie.

**1** Nehmen Sie das Gerät aus dem Armband.

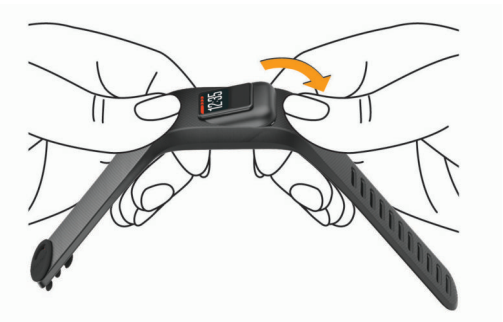

- **2** Entfernen Sie die vier Schrauben auf der Rückseite des Geräts mit einem kleinen Kreuzschlitzschraubendreher.
- **3** Entfernen Sie die hintere Abdeckung und die Batterie.

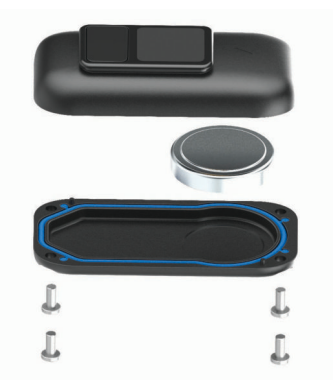

- **4** Setzen Sie die neue Batterie ein, wobei die Seite mit dem Minus zur Innenseite der Frontabdeckung zeigen muss.
- **5** Vergewissern Sie sich, dass die Dichtung nicht beschädigt ist und dass sie vollständig in der hinteren Abdeckung sitzt.
- **6** Setzen Sie die hintere Abdeckung wieder auf, und drehen Sie die vier Schrauben ein.
- **7** Ziehen Sie die vier Schrauben gleichermaßen fest an.
- **8** Setzen Sie das Gerät in das flexible Silikonband ein. Dabei müssen Sie das Band ein wenig ziehen und formen, bis es um das Gerät passt.

Der Pfeil auf dem Gerät muss auf den Pfeil im Armband ausgerichtet sein.

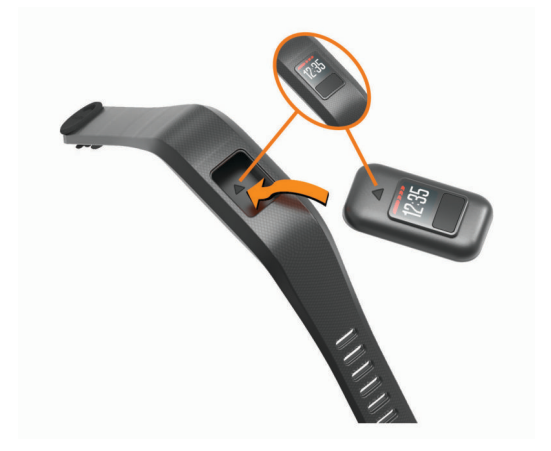

### **Auswechseln des Armbands**

Rufen Sie die Website [buy.garmin.com](http://buy.garmin.com) auf, oder wenden Sie sich an einen Garmin Händler, um Informationen zu optionalem Zubehör zu erhalten.

**1** Nehmen Sie das Gerät aus dem Armband.

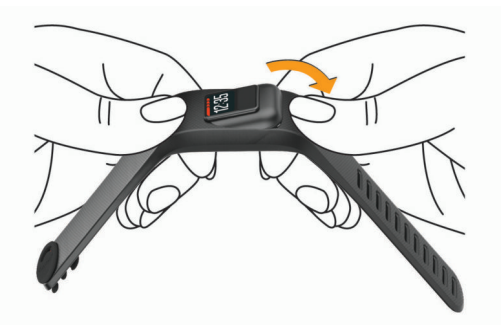

**2** Setzen Sie das Gerät in das flexible Silikonband ein. Dabei müssen Sie das Band ein wenig ziehen und formen, bis es um das Gerät passt.

Der Pfeil auf dem Gerät muss auf den Pfeil im Armband ausgerichtet sein.

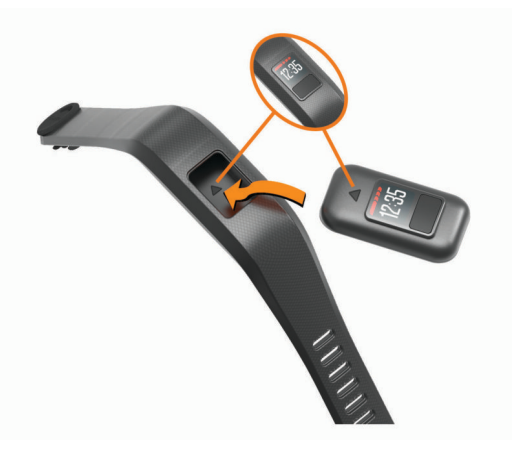

# **Einsetzen des Geräts in den Gürtelclip**

*HINWEIS*

Befestigen Sie den Gürtelclip nicht an Gegenständen, die dicker als 6 mm sind.

Mit dem optionalen Gürtelclip können Sie das Gerät am Bund, am Gürtel oder an einer Hemdtasche befestigen. Rufen Sie die Website [buy.garmin.com](http://buy.garmin.com) auf, oder wenden Sie sich an einen Garmin Händler, um Informationen zu optionalem Zubehör zu erhalten.

**1** Nehmen Sie das Gerät aus dem Armband.

<span id="page-9-0"></span>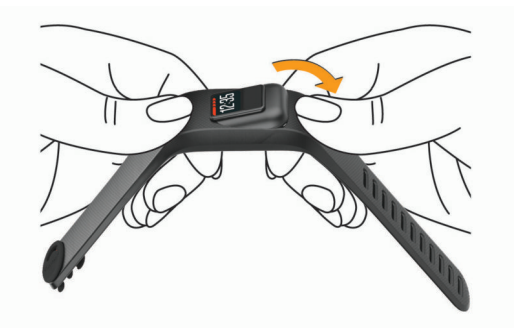

**2** Setzen Sie das Gerät in den flexiblen Silikonclip ein. Dabei müssen Sie den Clip ein wenig ziehen und formen, bis er um das Gerät passt.

Der Pfeil auf dem Gerät muss auf den Pfeil am Clip ausgerichtet sein.

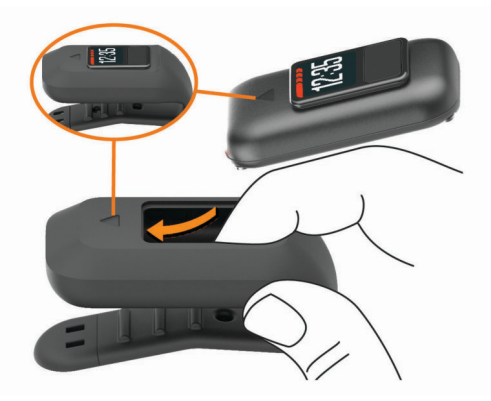

Entfernen Sie das Gerät aus dem Gürtelclip, indem Sie das flexible Material des Clips vom Gerät lösen.

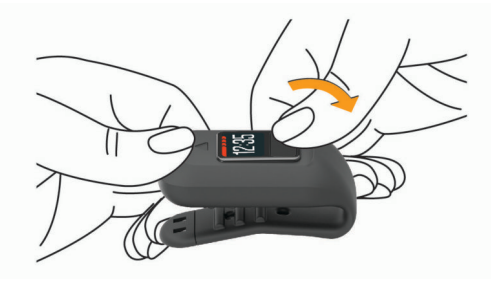

# **Fehlerbehebung**

### **Fitness Tracker**

Weitere Informationen zur Fitness-Tracker-Genauigkeit sind unter [garmin.com/ataccuracy](http://garmin.com/ataccuracy) verfügbar.

#### **Meine Schrittzahl ist ungenau**

Falls Ihre Schrittzahl ungenau ist, versuchen Sie es mit diesen Tipps.

- Tragen Sie das Gerät an Ihrer nicht dominanten Hand.
- Tragen Sie das Gerät in der Tasche, wenn Sie einen Kinderwagen oder Rasenmäher schieben.
- Tragen Sie das Gerät in der Tasche, wenn Sie nur Ihre Hände oder Arme aktiv verwenden.

**HINWEIS:** Das Gerät interpretiert u. U. einige sich wiederholende Bewegungen, z. B. das Abwaschen, Wäschelegen oder Klatschen mit den Händen, als Schritte.

# **Die Schrittzahlen auf meinem Gerät und in meinem Garmin Connect Konto stimmen nicht überein**

Die Schrittzahl in Ihrem Garmin Connect Konto wird beim Synchronisieren des Geräts aktualisiert.

- **1** Wählen Sie eine Option:
	- Synchronisieren Sie die Schrittzahl mit der Anwendung Garmin Connect (*[Synchronisieren von Daten mit dem](#page-4-0) [Computer](#page-4-0)*, Seite 1).
	- Synchronisieren Sie die Schrittzahl mit der Garmin Connect Mobile App (*[Synchronisieren der Daten mit der](#page-4-0)  [Garmin Connect Mobile App](#page-4-0)*, Seite 1).
- **2** Warten Sie, während das Gerät die Daten synchronisiert. Die Synchronisierung kann einige Minuten dauern.

**HINWEIS:** Die Aktualisierung der Garmin Connect Mobile App oder der Anwendung Garmin Connect führt nicht zur Synchronisierung der Daten bzw. zur Aktualisierung der Schrittzahl.

# **Mein Gerät zeigt nicht die aktuelle Zeit an**

Das Gerät aktualisiert die Uhrzeit und das Datum, wenn es mit einem Computer oder mobilen Gerät synchronisiert wird. Synchronisieren Sie das Gerät, damit beim Wechseln in eine andere Zeitzone die richtige Uhrzeit angezeigt wird und um die Uhrzeit auf die Sommerzeit einzustellen.

- **1** Vergewissern Sie sich, dass auf dem Computer oder dem mobilen Gerät die richtige Ortszeit angezeigt wird.
- **2** Wählen Sie eine Option:
	- Synchronisieren Sie das Gerät mit einem Computer (*[Synchronisieren von Daten mit dem Computer](#page-4-0)*, Seite 1).
	- Synchronisieren Sie das Gerät mit einem mobilen Gerät (*[Synchronisieren der Daten mit der Garmin Connect](#page-4-0) [Mobile App](#page-4-0)*, Seite 1).

Uhrzeit und Datum werden automatisch aktualisiert.

# **Ist mein Smartphone mit meinem Gerät kompatibel?**

Das vívofit 3 Gerät ist mit Smartphones mit Bluetooth Smart Wireless Technologie kompatibel.

Informationen zur Kompatibilität finden Sie unter [www.garmin.com/ble](http://www.garmin.com/ble).

# **Tipps für Benutzer, die Garmin Connect bereits verwenden**

- **1** Wählen Sie in der Garmin Connect Mobile App die Option oder .
- **2** Wählen Sie **Garmin-Geräte** > **Gerät hinzufügen**.

# **Ich besitze kein Smartphone oder Computer**

Sie können das Gerät einschalten und es mit eingeschränkter Funktionalität verwenden, bis Sie die Einrichtung auf einem Smartphone oder Computer abgeschlossen haben. Vor der Einrichtung können Sie nur die Schrittzahl, das automatische Ziel und den Inaktivitätsstatus verwenden. Das Gerät setzt die Schrittzahl einmal am Tag zurück. Das Gerät versucht, die Schrittzahl zurückzusetzen, während Sie schlafen. Dabei wird Ihr Inaktivitätsgrad vom ersten Verwendungstag zugrunde gelegt. Protokolldaten werden erst nach Abschluss der Einrichtung gespeichert.

Richten Sie das Gerät über ein Smartphone (*[Einrichtung](#page-4-0)  [über das Smartphone](#page-4-0)*, Seite 1) oder einen Computer (*[Einrichtung über den Computer](#page-4-0)*, Seite 1) ein, um zusätzliche Gerätefunktionen zu verwenden.

<span id="page-10-0"></span>**HINWEIS:** Die Einrichtung muss nur einmal vorgenommen werden. Danach können Sie alle verfügbaren Gerätefunktionen verwenden.

### **Mein Gerät schaltet sich nicht ein**

Falls sich das Gerät nicht mehr einschaltet, müssen Sie evtl. die Batterien auswechseln.

Weitere Informationen finden Sie unter *[Auswechseln der](#page-8-0) Batterie*[, Seite 5](#page-8-0).

# **Zurücksetzen des Geräts**

Wenn das Gerät nicht mehr reagiert, müssen Sie es möglicherweise zurücksetzen. Durch diesen Vorgang werden keine Daten gelöscht.

**HINWEIS:** Beim Zurücksetzen des Geräts wird auch der Inaktivitätsstatus zurückgesetzt.

- **1** Halten Sie die Gerätetaste 10 Sekunden lang gedrückt, bis sich das Display ausschaltet.
- **2** Lassen Sie die Gerätetaste los.

Das Gerät wird zurückgesetzt, und das Display schaltet sich ein.

# **Koppeln mehrerer mobiler Geräte oder Computer mit dem Gerät**

Sie können das vívofit 3 Gerät mit mehreren mobilen Geräten und mehreren Computern koppeln. Beispielsweise können Sie das Gerät mit einem Smartphone und einem Tablet sowie mit Ihrem Computer zu Hause und bei der Arbeit koppeln. Sie können die Kopplung für jedes weitere mobile Gerät bzw. jeden weiteren Computer wiederholen (*[Koppeln mit dem Smartphone](#page-4-0)*, [Seite 1](#page-4-0), *[Koppeln des Computers](#page-4-0)*, Seite 1).

# **Anhang**

### **Weitere Informationsquellen**

- Unter [www.support.garmin.com](http://www.support.garmin.com) finden Sie zusätzliche Handbücher, Artikel und Software-Updates.
- Rufen Sie die Website [www.garmin.com/intosports](http://www.garmin.com/intosports) auf.
- Rufen Sie die Website [www.garmin.com/learningcenter](http://www.garmin.com/learningcenter) auf.
- Rufen Sie die Website <http://buy.garmin.com> auf, oder wenden Sie sich an einen Garmin Händler, wenn Sie Informationen zu optionalen Zubehör- bzw. Ersatzteilen benötigen.

# **Berechnen von Herzfrequenz-Bereichen**

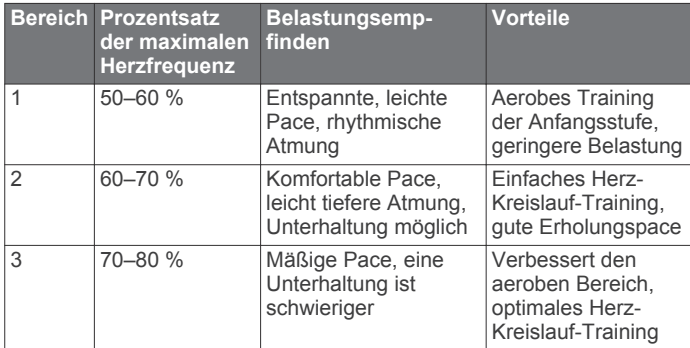

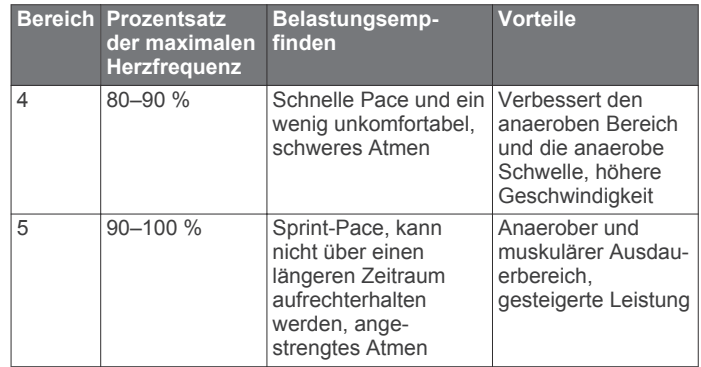

### **Software-Lizenzvereinbarung**

DURCH DIE VERWENDUNG DES GERÄTS STIMMEN SIE DEN BEDINGUNGEN DER FOLGENDEN SOFTWARE-LIZENZVEREINBARUNG ZU. LESEN SIE DIE LIZENZVEREINBARUNG AUFMERKSAM DURCH.

Garmin Ltd. und/oder deren Tochtergesellschaften ("Garmin") gewähren Ihnen im Rahmen des normalen Betriebs dieses Geräts eine beschränkte Lizenz zur Verwendung der in diesem Gerät im Binärformat integrierten Software (die "Software"). Verfügungsrechte, Eigentumsrechte und Rechte am geistigen Eigentum an der Software verbleiben bei Garmin und/oder deren Drittanbietern.

Sie erkennen an, dass die Software Eigentum von Garmin und/ oder deren Drittanbietern ist und durch die Urheberrechte der Vereinigten Staaten von Amerika und internationale Urheberrechtsabkommen geschützt ist. Weiterhin erkennen Sie an, dass Struktur, Organisation und Code der Software, für die kein Quellcode zur Verfügung gestellt wird, wertvolle Betriebsgeheimnisse von Garmin und/oder deren Drittanbietern sind und dass der Quellcode der Software ein wertvolles Betriebsgeheimnis von Garmin und/oder deren Drittanbietern bleibt. Sie verpflichten sich, die Software oder Teile davon nicht zu dekompilieren, zu deassemblieren, zu verändern, zurückzuassemblieren, zurückzuentwickeln, in eine allgemein lesbare Form umzuwandeln oder ein von der Software abgeleitetes Werk zu erstellen. Sie verpflichten sich, die Software nicht in ein Land zu exportieren oder zu reexportieren, das nicht im Einklang mit den Exportkontrollgesetzen der Vereinigten Staaten von Amerika oder den Exportkontrollgesetzen eines anderen, in diesem Zusammenhang relevanten Landes steht.

# **Index**

USB ANT Stick **[1](#page-4-0)**

Zurücksetzen des Geräts **[7](#page-10-0)**

**Z** Ziele **[3](#page-6-0)** Zubehör **[4](#page-7-0), [7](#page-10-0)**

<span id="page-11-0"></span>**A** Akku, Laufzeit optimieren **[3](#page-6-0)** Aktivitäten **[2](#page-5-0)** ANT+ Sensoren **[4](#page-7-0)** koppeln **[4](#page-7-0)** Anwendungen **[1](#page-4-0)** Auswechseln der Batterie **[5](#page-8-0)**

#### **B**

Bänder **[5](#page-8-0)** Batterie, auswechseln **[5](#page-8-0)** Bluetooth Technologie **[6](#page-9-0)**

#### **C**

Computer **[7](#page-10-0)**

#### **D**

Daten **[2](#page-5-0)** speichern **[3](#page-6-0)** übertragen **[3](#page-6-0)** Displaybeleuchtung **[2](#page-5-0)**

#### **E**

Einstellungen **[3](#page-6-0)** Gerät **[3](#page-6-0)** Ersatzteile **[5](#page-8-0)**

#### **F**

Fehlerbehebung **[6,](#page-9-0) [7](#page-10-0)** Fitness Tracker **[2](#page-5-0)**

#### **G**

Garmin Connect **[1](#page-4-0) – [3](#page-6-0)** Garmin Express **[1](#page-4-0)** Geräte-ID **[4](#page-7-0)** Gürtelclip **[5](#page-8-0)**

#### **H**

Herzfrequenz Bereiche **[4](#page-7-0), [7](#page-10-0)** Zonen **[4](#page-7-0)**

### **I**

Intensitätsminuten **[2](#page-5-0)**

# **K**

koppeln **[6](#page-9-0)** Koppeln, Smartphone **[7](#page-10-0)** Koppeln von ANT+ Sensoren **[4](#page-7-0)**

#### **M**

Move IQ **[3](#page-6-0)**

#### **P**

Protokoll **[1,](#page-4-0) [3](#page-6-0)** an Computer senden **[1](#page-4-0), [3](#page-6-0)**

#### **R**

Reinigen des Geräts **[4](#page-7-0)** Ruhezustand **[2](#page-5-0)**

#### **S**

Smartphone **[1](#page-4-0), [6](#page-9-0)** koppeln **[7](#page-10-0) Software** aktualisieren **[4](#page-7-0)** Version **[4](#page-7-0)** Software-Lizenzvereinbarung **[7](#page-10-0)** Speichern von Aktivitäten **[2](#page-5-0)** Speichern von Daten **[3](#page-6-0)** Symbole **[2](#page-5-0)**

#### **T**

Tasten **[2](#page-5-0)** Technische Daten **[4](#page-7-0)** Timer **[2](#page-5-0)**

# **U**

Uhrzeit **[6](#page-9-0)** Updates, Software **[4](#page-7-0)**

# support.garmin.com

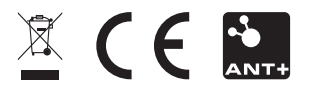

Juni 2017 190-02026-32\_0D